## **4 Flächen**

## **4.6 Extrudiert (Swept)**

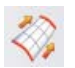

Einfügen > Extrudieren > Extrudiert …  $Insert > Sweep > Swept$ ...

Alleine schon das Symbol des Icons suggeriert, dass hier etwas "Freigeformtes" entstehen muss. Das Bild des Künstlers oder Modellbauers, der mit seinem Spachtel die Formmasse mit gekonntem Schwung verteilt, ist hier sehr nahe. Tatsächlich bietet diese Funktion eine ganze Reihe von Möglichkeiten, die zu gebrauchen sind. An die praktische Bedeutung des "Kurvengitters" (Through Curve Mesh) kommt die Funktion, meiner Meinung nach, allerdings nicht heran. Das mag aber jeder Anwender für sich selbst entscheiden.

Grundsätzlich arbeitet diese Funktion so, dass eine Querschnittskontur entlang von Führungskonturen geschoben wird. Im Gegensatz zur zuletzt beschriebenen Funktion "Entlang Führung extrudieren" (Sweep along Guide), können jedoch bis zu drei Führungskonturen benutzt werden, und auch der Querschnitt kann öfter platziert werden (bis zu 150 Mal in NX3) und dabei sogar seine Gestalt verändern. So wie ein Stuhl mit drei Beinen nicht wackelt, so kann mit Hilfe von drei Führungskurven (die nicht auf einer Ebene liegen) ein Profil beinahe beliebig geführt werden. Als Vorstellung für das zu erwartende Ergebnis kann etwa ein Auspuffkrümmer mit elliptischem Querschnitt dienen oder ein Türgummi einer Fahrzeugtür, bei der sich ein relativ komplexes Gummiprofil entlang der dreidimensionalen Türberandung schlängelt, dabei aber immer ausgerichtet werden kann.

Abhängig davon, ob man eine, zwei oder drei Leitkurven (Guide Strings) anbietet, ändert sich der Dialog dieser Funktion. Als Erstes soll eine Leitkurve benutzt und

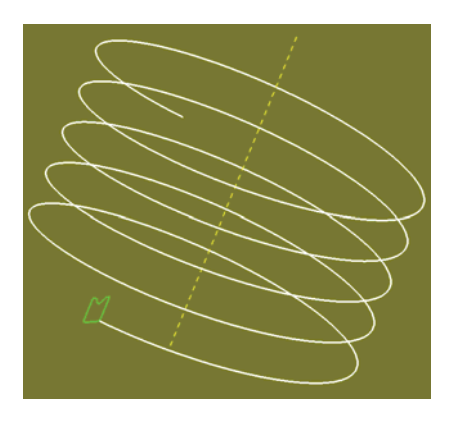

die zuletzt verwendete Ausgangssituation erneut aufgerufen werden.

Als Leitkurve Nr. 1 (Guide String 1) dient die weiße Spirale. "String" bedeutet wie immer, dass diese Leitkurve aus mehreren Teilen bestehen könnte. Mit " $OK$ " signalisieren wir, dass die Leitkurve 1 fertig ist. Bei der Frage nach der Leitkurve Nr. 2 wird ebenfalls "OK" gedrückt, wobei hier die Aussage "ich habe keine zweite Leitkurve" damit gemeint ist. Danach wird nach dem Querschnitt gefragt (Schnittkonturzug 1, Section String 1). Durch die unterschiedlichen Begriffe und die verdrehte Reihenfolge

der Kurventypen im Vergleich zur zuletzt beschriebenen Funktion lassen wir uns

## **4.6 Extrudiert (Swept)**

nicht beirren und wählen mit Hilfe eines etwas altertümlichen Menüs (Kurven verketten, Chain Curves) die grüne Querschnittskontur aus. Es folgt ein "OK" für das Ende der Querschnittskontur Nr. 1 und ein weiteres " $OK$ ", um auf einen zweiten Querschnitt zu verzichten. Das nebenstehende Menü sollte erscheinen. Die "Ausrich-

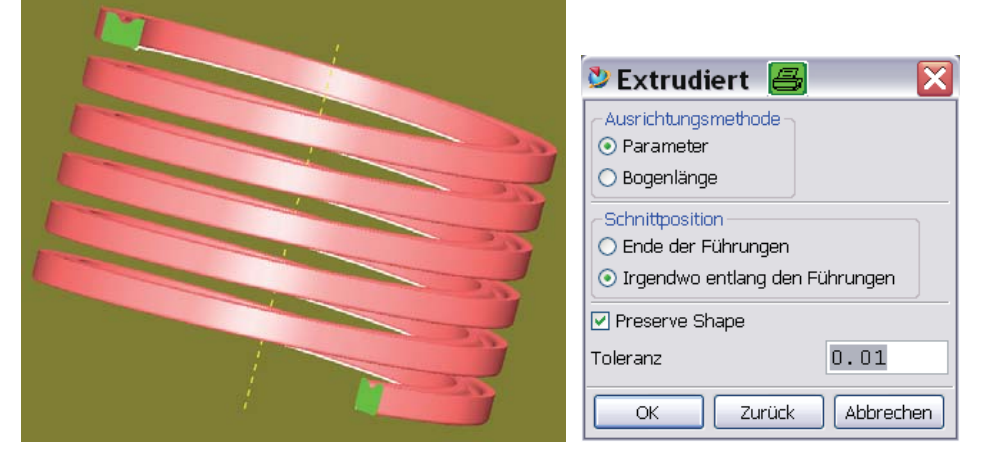

tungsmethode" (Alignment Method) wurde bereits weiter oben beschrieben und würde hier erst Sinn ergeben, wenn mehr als eine Querschnittskontur ausgewählt worden wären. Im Abschnitt "Schnittposition" (Section Location) kann man der Funktion mitteilen, ob die Querschnittkontur am Anfang/Ende der Leitkurve steht oder etwa irgendwo dazwischen. Im letzteren Fall müsste die Querschnittskontur in beide Richtungen der Leitkurve geschoben werden.

Schließlich kann man sich mit Aktivieren der Option "Preserve Shape" vor Selbstüberschneidungen schützen. Die entscheidenden Einstellmöglichkeiten im Vergleich zu "Entlang Führung extrudieren" (Sweep along Guide) bietet das nächste Menü. Dabei wird eine ganze Reihe von Möglichkeiten angeboten, um die Querschnittskontur entlang der Leitkurve zu führen. Bei nur einer Leitkurve könnte das daran

entlanggeschobene Querschnittsprofil "verrückte Flatterbewegungen" vollführen, es sei denn, es wird durch weitere Bedingungen stabilisiert. Alle Varianten dieser stabilisierenden Bedingungen zu beschreiben wäre etwas langatmig, daher sollen hier zwei Fälle herausgegriffen werden. In der Abbildung oben wurde die Variante "Vektorrichtung" (Vector Direction) benutzt und als Vektor die gelbe, gestrichelte Mittelachse der Spirale (Helix) gezeigt. Die grüne Querschnittskontur ist somit stets auf die gelbe Linie ausgerichtet, während sie sich entlang der weißen Spirale (Helix) hochschraubt. Das Querschnittsprofil soll seine Größe nicht

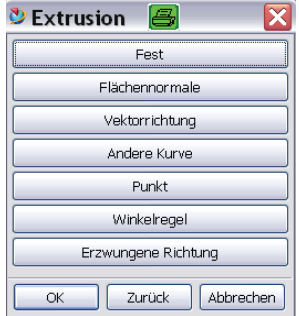